# **HOW DO I RANK/COMPARE PROJECT IDEAS?**

### **OVERVIEW**

Ideation is a way of gathering, screening, and managing project ideas at GP.It is the process of forming, collecting, clarifying, screening, and connecting business strategies and objectives to project ideas. Ideation enables the idea for consideration as a potential project (opportunity). The goals of Ideation are to:

- $-$  Increase acceptance rate of beneficial ideas
- Streamline the review process
- Establish a clear connection of project ideas to business priorities
- Waste less time on projects that "don't go"
- Respond to market needs more quickly
- Realize savings faster

The main processes within Ideation are:

- 1. Create the project idea
- 2. Submit the project idea for Pre-P0 review
- 3. Pre-P0 review of the project idea
- **4. Ranking of the project idea**

Research by Independent Project Analysis (IPA) has shown that ranking of projects will provide significant improvement to cost and schedule. This is due to alignment of resources to the most critical projects in a given portfolio.

### **ECOSYS STEPS**

#### **To rank a project idea, the following steps are performed in EcoSys:**

- 1. **Rank** against other projects in the portfolio.
- 2. **Rank** based on system/area.

#### **QUICK REFERENCE TERMINOLOGY**

- *Accelerator:* A motivating reason to accelerate a project in the Business Process for Projects (BPP) work process.
- *Approval Workflow:* The distribution path for opportunity/project information (from Pre-P0 to Budget Approval).
- *Deliverable:* A unique and verifiable product, result, or capability to perform a service that is required to be produced to complete a phase. Deliverables define the overall scope and execution plan for the program or project. A Deliverable could be a service, report or product, for example the P&ID's, a mechanical contracting package or an Environmental analysis.
- *Gate:* The review period between phases of the Business Process for Projects work process.

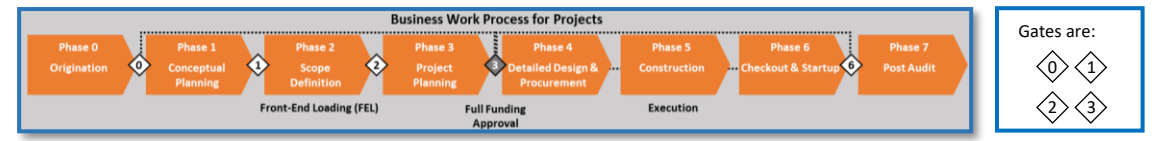

- *Ideation (Pre-Phase 0)*: The time period before Phase 0 (Origination), that covers the process of forming, collecting, clarifying, screening and connecting project ideas/opportunities to business strategies and objectives which enables the idea/opportunity for consideration as a potential project. Ideas can come from anyone within a business or organization.
- *Opportunity:* A reviewed project idea (a project idea becomes an opportunity when it is reviewed at Pre-P0).
- *Opportunity Activation Approval Workflow:* This is performed by the Project Owner who performs Pre – Phase 0 screening and an advances an opportunity to Phase 0 – Origination.
- *Originator:* any GP employee with a project idea.
- *Phase:* A time period within the Business Process for Projects work process, the process that governs how projects are handled across GP, which now includes eight (8) phases from: Pre-P0 (Ideation) through P7 (Post Audit).
- *Phase Gate:* A Phase-Gate is a Waterfall type process that can be used interchangeably with Stage-Gate. It describes a process that has a distinct scope of work performed in a Phase separated by decision points (Gates). GP has typically used the term Phase to describe the work between the Gates, while EcoSys will generally use the word Stage. These words describe the same thing and can be used interchangeably.
- *Project Idea:* An idea for a potential project to solve a potential problem or sustain a competitive advantage.
- *Project Owner:* Typically an Asset Owner, platform leader, etc. that reviews the idea.
- *Validation Count:* The number of deliverables or items open to be completed before an opportunity or project can be submitted to review for advancement or approval. On completing/updating the associated deliverables, the Failure Count is updated. When the Failure Count becomes zero, the project can be submitted for review.
- *Visual Workflow:* A flowchart in EcoSys that shows the current status of the opportunity/project.

## **STEP-BY-STEP**

#### **1 – RANK AGAINST OTHER PROJECTS IN THE PORTFOLIO**

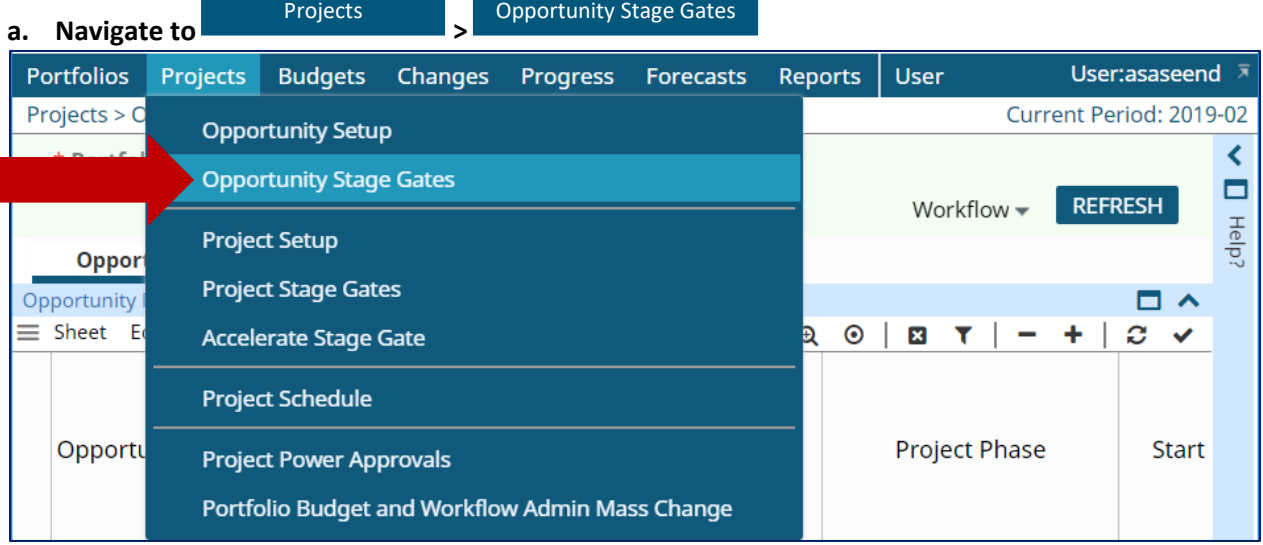

#### **b. Click on the tab 'Ranking'.**

#### **c. Click the next to 'Portfolio' on the Parameter bar to select the Portfolio.**

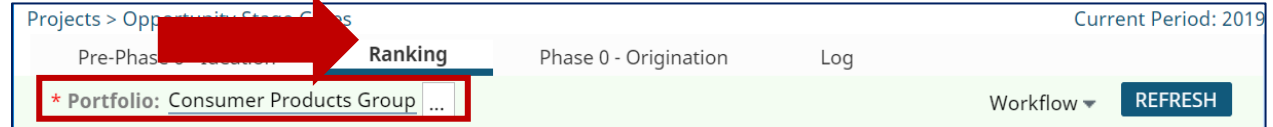

#### **d. Locate the project idea that you want to rank.**

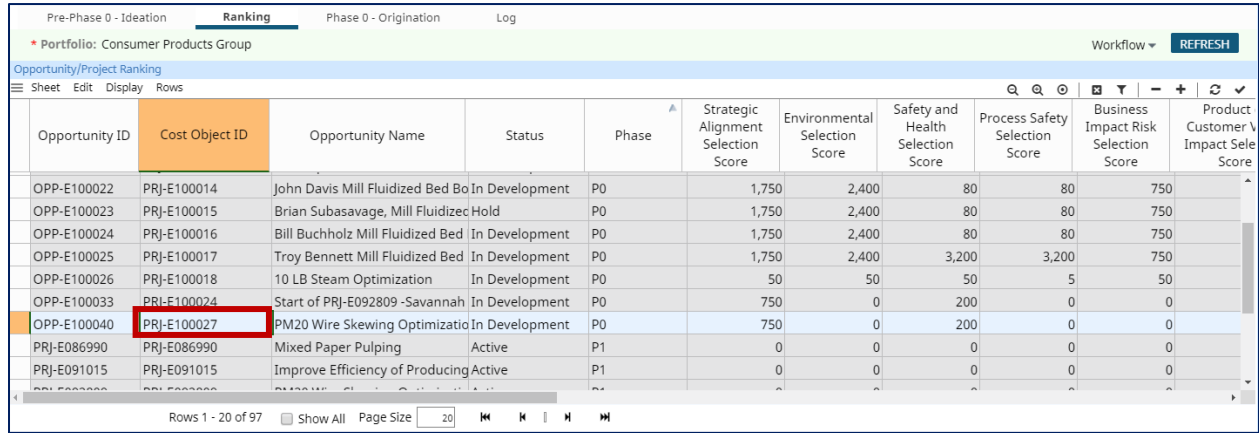

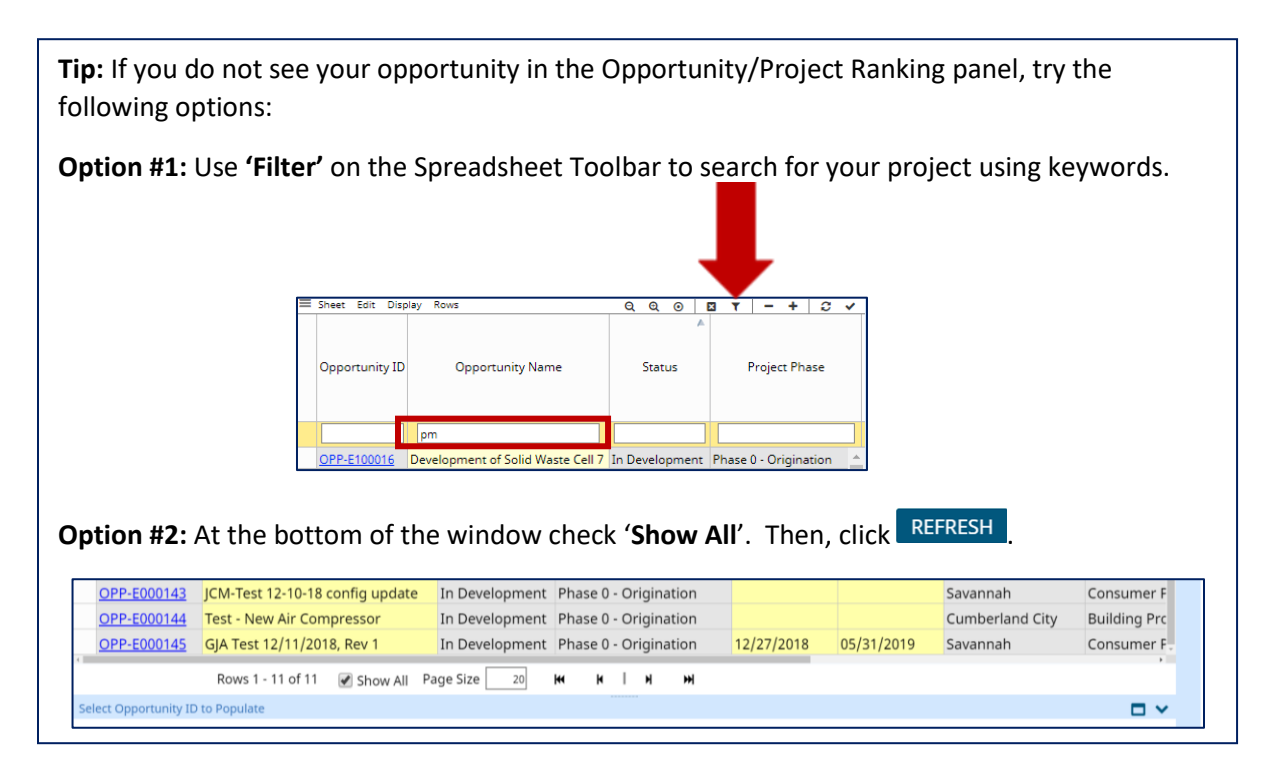

#### **e. Scroll the screen to the right until the column 'Portfolio Rank' appears.**

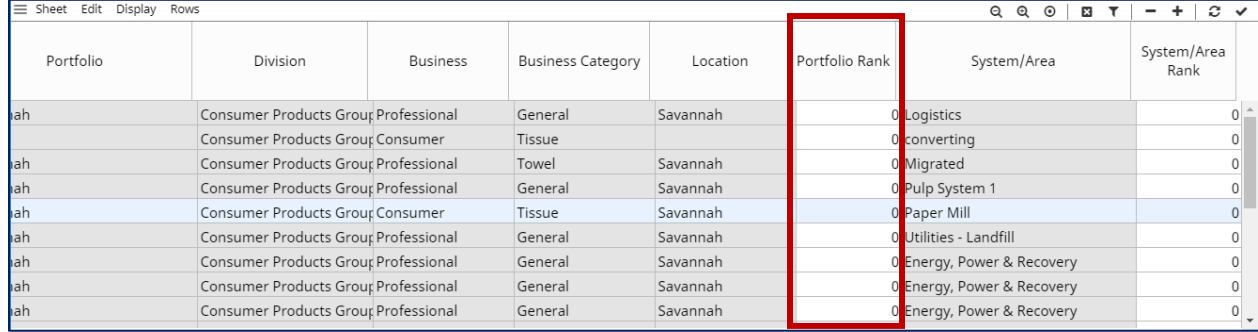

**f. Enter in the 'Portfolio Rank' number.** The Portfolio Rank field is provided to allow the portfolio managers of site and business portfolios to set in a hierarchy order the position of a given project in relation to other projects.

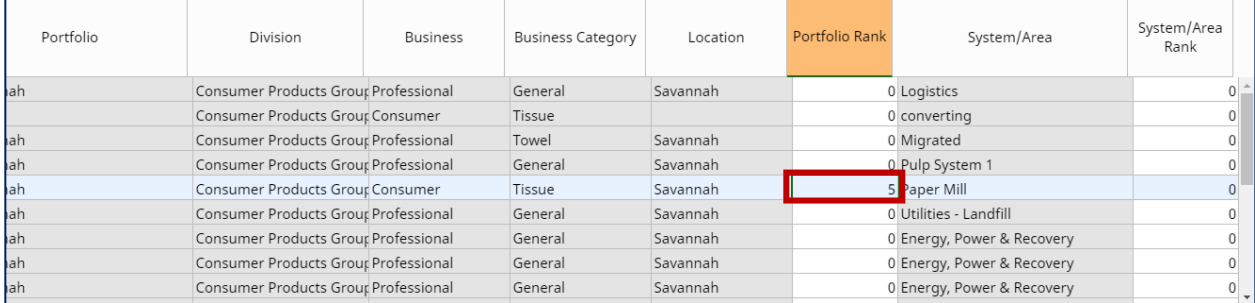

#### **2 – RANK BASED ON SYSTEM/AREA**

**a. Scroll the screen to the right until the column 'System/Area Rank' appears.**

#### **CORNERSTONE GUIDEBOOK – SOFTWARE VERSION 8.3 – APRIL 2019**

©2019 GEORGIA-PACIFIC LLC. ALL RIGHTS RESERVED. CONFIDENTIAL – FOR INTERNAL USE ONLY 4

## **PROJECTS DEPORTUNITY STAGE GATES**

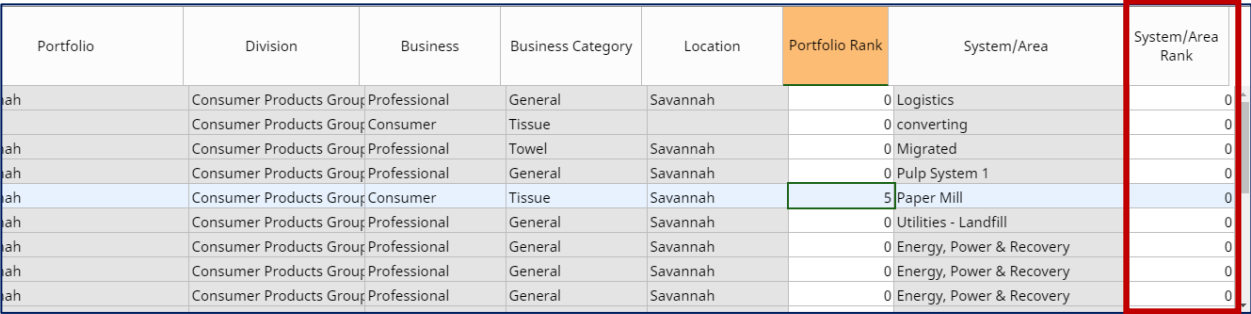

**b. Enter in the 'System/Area Rank' number.** The Area Rank field is provided to allow projects owners, of a given area, within a site, to set in a hierarchy order the position of a given project in relation to other projects in their area.

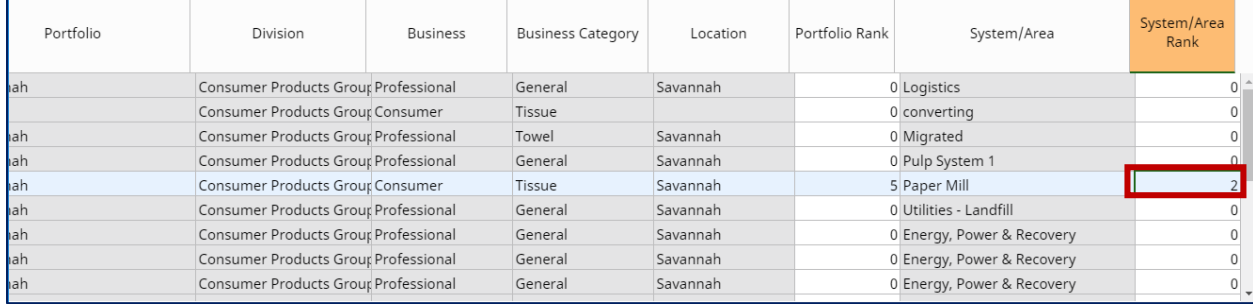

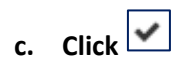

## **CHEAT SHEET**

Ranking a project idea in EcoSys involves the following steps:

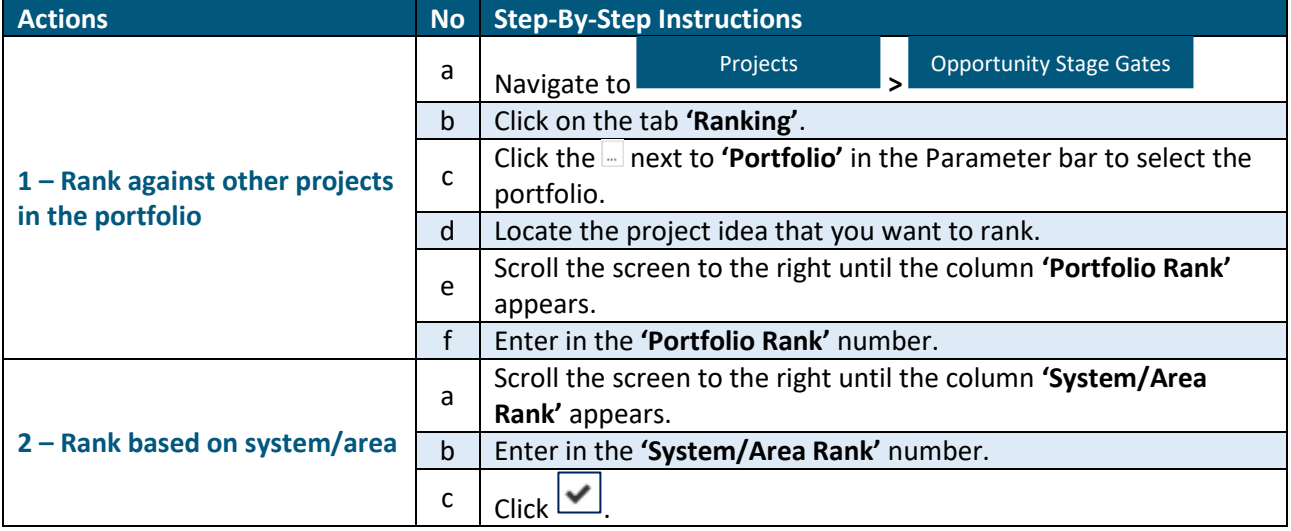